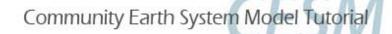

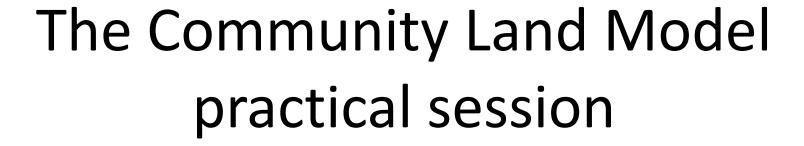

Sam Levis
Terrestrial Sciences Section
CGD/NESL/NCAR

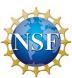

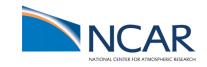

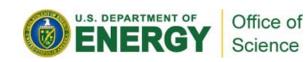

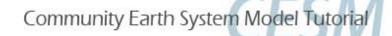

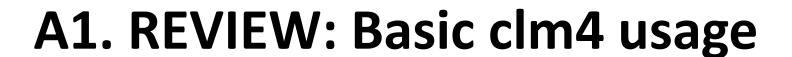

Goal: Run the CLM4SP on bluefire at T31 horizontal resolution while cycling the prescribed atm data from 1948 to 2004

If you have not memorized the 4 steps req'd to start any CESM simulation, let's do that now!

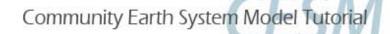

### A2. REVIEW: Basic clm4 usage

COMPSETS are shortcuts designed for specific cases... treat them as starting points for all cases

"I" compsets run the clm/datm and no ice/ocean models

| Name           | Short Name | Description of COMPSET                                                       |
|----------------|------------|------------------------------------------------------------------------------|
| I_2000         | 1          | CLM4SP, where SP = satellite phenology                                       |
| I_1850         | I1850      | CLM4SP, single yr w/ corresp. pfts, CO <sub>2</sub> , aerosol <sub>dep</sub> |
| I_1948-2004    | 14804      | CLM4SP, yr range w/ corresp. datm data only                                  |
| I_1850-2000    | I20TR      | CLM4SP, yr range w/ corresp. transient data                                  |
| I_2000_CN      | ICN        | CLM4CN, where CN = carbon-nitrogen model                                     |
| I_1850_CN      | 11850CN    | CLM4CN, same comment as for the SP case + N <sub>dep</sub>                   |
| I_1948-2004_CN | 14804CN    | CLM4CN, same comment as for the SP case                                      |
| I_1850-2000_CN | I20TRCN    | CLM4CN, same comment as for the SP case                                      |
|                |            |                                                                              |

#### In this exercise you will try the I4804 compset

Auto-resubmit a run: RESUBMIT to > 0 in env\_run.xml before run ends

Manual resubmit: CONTINUE\_RUN to TRUE in env\_run.xml before run begins

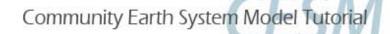

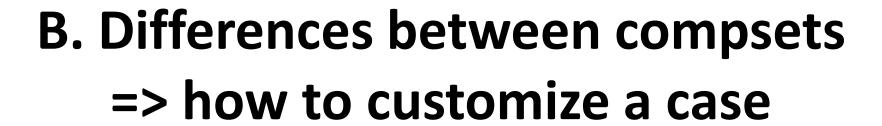

Goal: Create a case w/ a different compset to see how settings change automatically & therefore how you may also change settings manually for a case not supported by an existing compset

Note: In this exercise you will try the I20TRCN compset

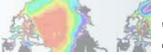

# C. Understanding and modifying input data

Goal: Learn what inputs the clm needs and what they look like

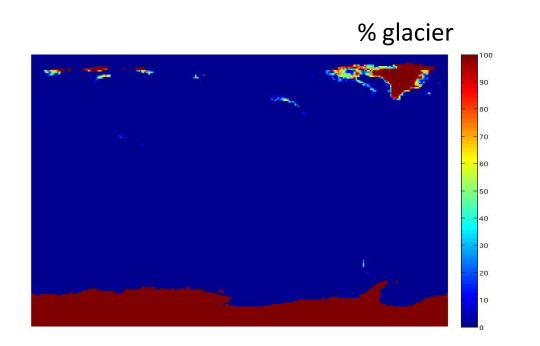

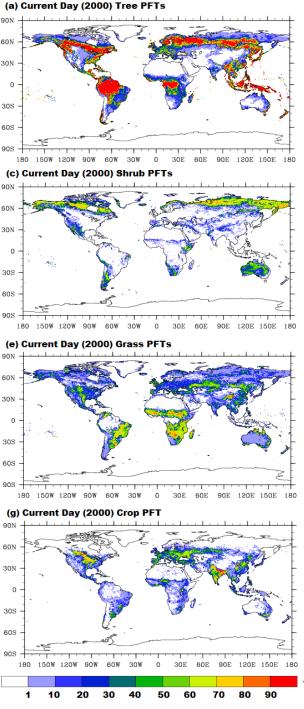

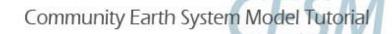

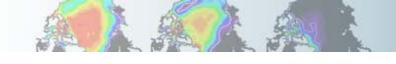

# D. Some slides by Keith Lindsay followed by discussion

**Goal**: Ask questions pertaining to your interests

#### **REMEMBER:**

The CLM4 User's Guide is the best place to start!

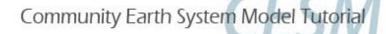

### Exercise (A) detailed steps

```
1) Create the case...
cd scripts
./create_newcase -case <your path>/I1948-2004 -compset I4804 -mach bluefire -res T31_gx3v7
./create newcase -help
                               # for documentation
./create newcase -list
                               # for available options
2) Configure the case...
cd <your path>/I1948-2004
# You need not change env conf.xml for this case to work but now would be the time to make such changes (we will discuss later)
./configure -case
                               # configure -help
                                                       ...for documentation
3) Add hist nhtfrq and set to -24 (i.e., 24 hrs) in the clm namelist to get daily avg output instead of monthly (default)...
$EDITOR Buildconf/clm.buildnml.csh
4) Build the case and compile the code...
./I1948-2004.bluefire.build
5) Submit the run...
# You need not change env run.xml for this case to work but now would be the time to make such changes (we will discuss later)
I1948-2004.bluefire.submit
                               # modify this file with... bsub -U yourACCTnumber < I1948-2004.bluefire.run
                                                                                                                      ...OR
                               # add the line #BSUB -U yourACCTnumber near the top of I1948-2004.bluefire.run
bjobs
               # to see the $jobID and whether the job is pending or running
bkill $jobID
               # if necessary;
               # run executes in /ptmp/$USER/I1948-2004
               # output moves to /ptmp/$USER/archive/I1948-2004 when run ends
```

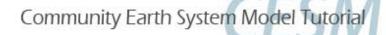

### Exercise (B) detailed steps

1) Create the case...
cd scripts
./create\_newcase -case <your path>/I1850-2000CN -compset I20TRCN -mach bluefire -res f19\_g16

2) Note differences between this case and the case created in (A) cd <your path> diff I1850-2000CN I1948-2004

- 3) Configure the case as you learned in (A) step 2
- 4) Now compare the /Buildconf directories diff I1850-2000CN/Buildconf I1948-2004/Buildconf
- 5) Discuss the differences in the context of changing settings manually for cases not supported by existing compsets. Discussion leads to Exercise (C) where you will focus on clm's input data.
- 6) Before proceeding to (C), change hist\_nhtfrq to -24 in the clm namelist, then build and run this case as you learned in (A) steps 3, 4, and 5. Look at the history files generated by this run versus the run in (A). Do you notice differences? Discuss output fields.

...Proceed to (C) while waiting for the run to complete.

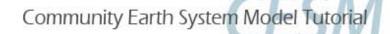

## Exercise (C) detailed steps

- Look at clm.buildnml.csh for the list of input files to be read by the clm
   Go to the directories containing these files and view the data with noview
   grep DIN\_LOC\_ROOT \* | more # in the case directory in order to find which directory you're trying to go to Discuss
- 2) Create a case like the one in (A) but with a different case name

  Make a copy of the pft-physiology file in the case directory and modify a parameter in the pft-physiology file

```
ncdump pft-physiology-file.nc | more  # to see the contents; a leaf reflectance (e.g., rholvis) may be a good parameter to change chmod u+w pft-physiology-file.nc  # if you need to change file permission from read-only to read-write
```

Use nco, ncl, matlab, idl, fortran, ncdump/ncgen, etc. to modify the pft-physiology file E.g. modify and save the following ncl script to filename.ncl and type ncl filename.ncl:

```
begin
```

```
a = addfile("/$casedir/pft-physiology-file.nc","w") # modify path and filename as needed

arr = a->varname # variable name in pft-physiology file; assuming variable is one-dimensional

# NCL is 0-based, so this modifies the 2<sup>nd</sup> entry to 0.2 in double precision

# writes variable back to file with new value(s)

end
```

- 3) Configure, change clm namelist to point to new pft-physiology file and to write daily output, then build and run Compare history output against that generated in (A). Do you see differences?
- 4) Look at datm.buildnml.csh for the list of input files to be read by the datm

  Go to the directories containing these files and view the data with noview ...Discuss

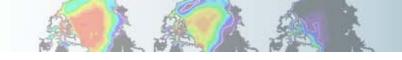

## Coupled model BGC exercise

In BGC slide titled "Example usage"

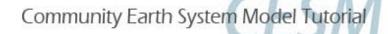

#### Namelist from exercise A

```
co2 ppmv = 367.0
co2_type = 'constant'
create_crop_landunit = .false.
dtime = 1800
fatmgrid = '$DIN_LOC_ROOT/Ind/clm2/griddata/griddata_48x96_060829.nc'
fatmlndfrc = '$DIN_LOC_ROOT/Ind/clm2/griddata/fracdata_48x96_gx3v7_c090915.nc'
finidat = '$DIN_LOC_ROOT/Ind/clm2/initdata/clmi.BCN_0051-01-01_48x96_gx3v7_simyr2000_c110509.nc'
fpftcon = '$DIN_LOC_ROOT/Ind/clm2/pftdata/pft-physiology.c110425.nc'
frivinp_rtm = '$DIN_LOC_ROOT/Ind/clm2/rtmdata/rdirc_0.5x0.5_simyr2000_c101124.nc'
fsnowaging = '$DIN LOC ROOT/Ind/clm2/snicardata/snicar drdt bst fit 60 c070416.nc'
fsnowoptics = '$DIN LOC ROOT/Ind/clm2/snicardata/snicar optics 5bnd c090915.nc'
fsurdat = '$DIN_LOC_ROOT/Ind/clm2/surfdata/surfdata_48x96_simyr2000_c100505.nc'
ice_runoff = .false.
rtm_nsteps = 6
urban hac = 'ON WASTEHEAT'
urban traffic = .false.
hist_nhtfrq = -24
```

#### Namelist from exercise B

```
co2 ppmv = 367.0
co2_type = 'constant'
create_crop_landunit = .false.
dtime = 1800
fatmgrid = '$DIN_LOC_ROOT/Ind/clm2/griddata/griddata_1.9x2.5_060404.nc'
fatmlndfrc = '$DIN_LOC_ROOT/Ind/clm2/griddata/fracdata_1.9x2.5_gx1v6_c090206.nc'
finidat = 'I1850CN_f19_g16_c100503.clm2.r.0001-01-01-00000.nc'
fpftcon = '$DIN_LOC_ROOT/Ind/clm2/pftdata/pft-physiology.c110425.nc'
fpftdyn = '$DIN LOC ROOT/Ind/clm2/surfdata/surfdata.pftdyn 1.9x2.5 simyr1850-2005 c091108.nc'
friving rtm = '$DIN LOC ROOT/Ind/clm2/rtmdata/rdirc 0.5x0.5 simyr2000 c101124.nc'
fsnowaging = '$DIN LOC ROOT/Ind/clm2/snicardata/snicar drdt bst fit 60 c070416.nc'
fsnowoptics = '$DIN_LOC_ROOT/Ind/clm2/snicardata/snicar_optics_5bnd_c090915.nc'
fsurdat = '$DIN_LOC_ROOT/Ind/clm2/surfdata/surfdata_1.9x2.5_simyr1850_c091108.nc'
ice runoff = .true.
rtm nsteps = 6
urban hac = 'ON WASTEHEAT'
urban traffic = .false.
hist_nhtfrq = -24
&ndepdyn nml
model_year_align_ndep = 1850
ndepmapalgo = 'bilinear'
stream_fldfilename_ndep = '$DIN_LOC_ROOT/Ind/clm2/ndepdata/fndep_clm_hist_simyr1849-
2006_1.9x2.5_c100428.nc'
stream year first ndep = 1850
stream year last ndep = 2005
```